# All Groups page :: Existing navigation 1 **Toolbar space** has potential for alter-

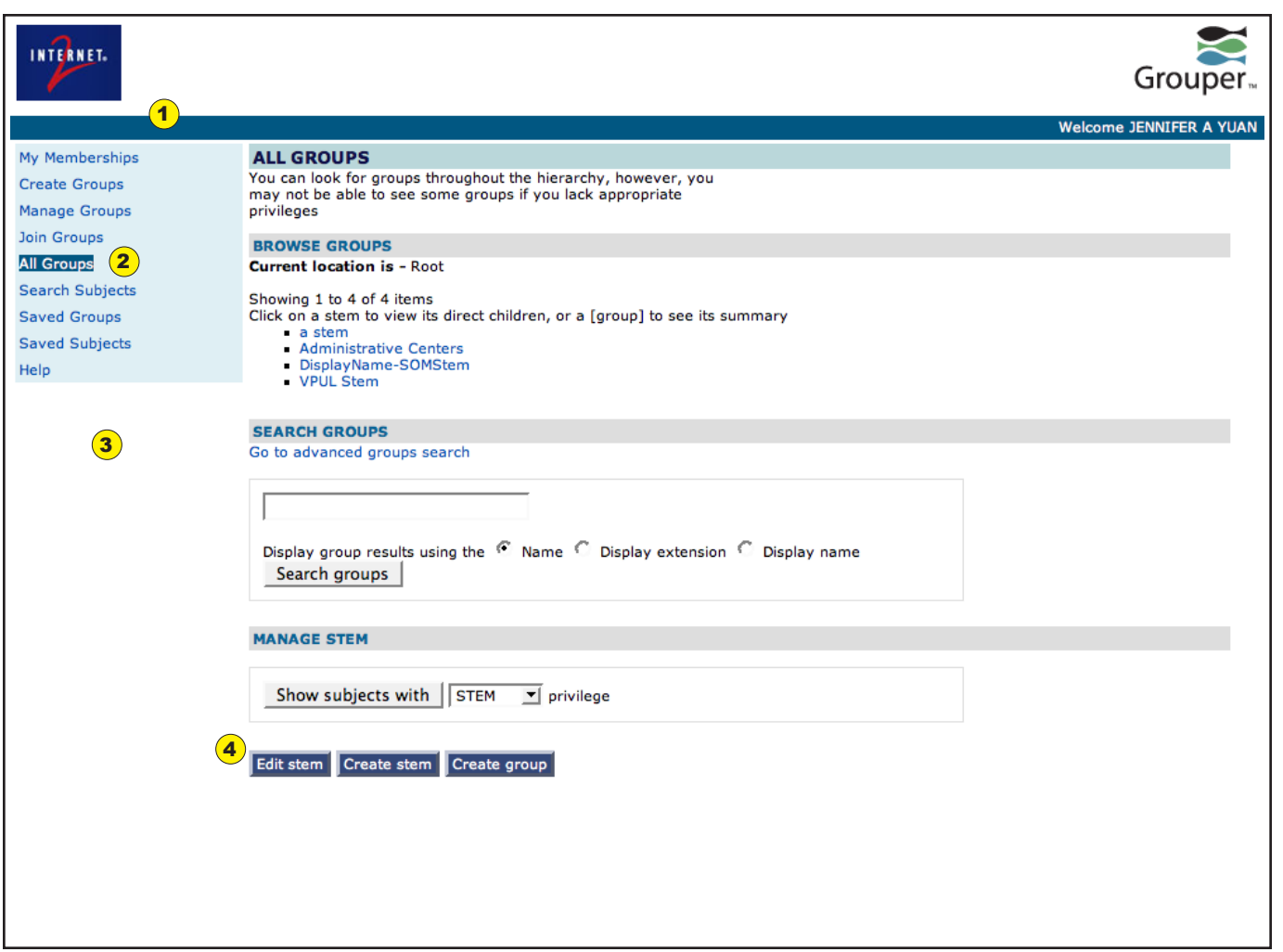

- nate uses and display of information, including high-level navigation.
- <sup>2</sup> Using text background color to denote navigational state is nonstandard, and does not scan well visually. **Change text appearance** (color, weight) and/or highlight entire "cell" **background from left to right edge**, with greater **padding** beween text and edge of background shading
- **3** If a **left navigation bar** exists with a colored background, it should **flow to the bottom of the screen**, and design must **close the gap** between the navigation menu and the horizontal toolbar.
- **4** Dark buttons are used to lead users to subsequent screens. These should all be **converted to links**, or something other than a common form element.

*Author: Jen Yuan Grouper Redesign Version: 1.3.2 (19 Feb 08) Page 1 of 4*

## All Groups page :: Existing visual presentation **1** Grouper and Internet2 logos are

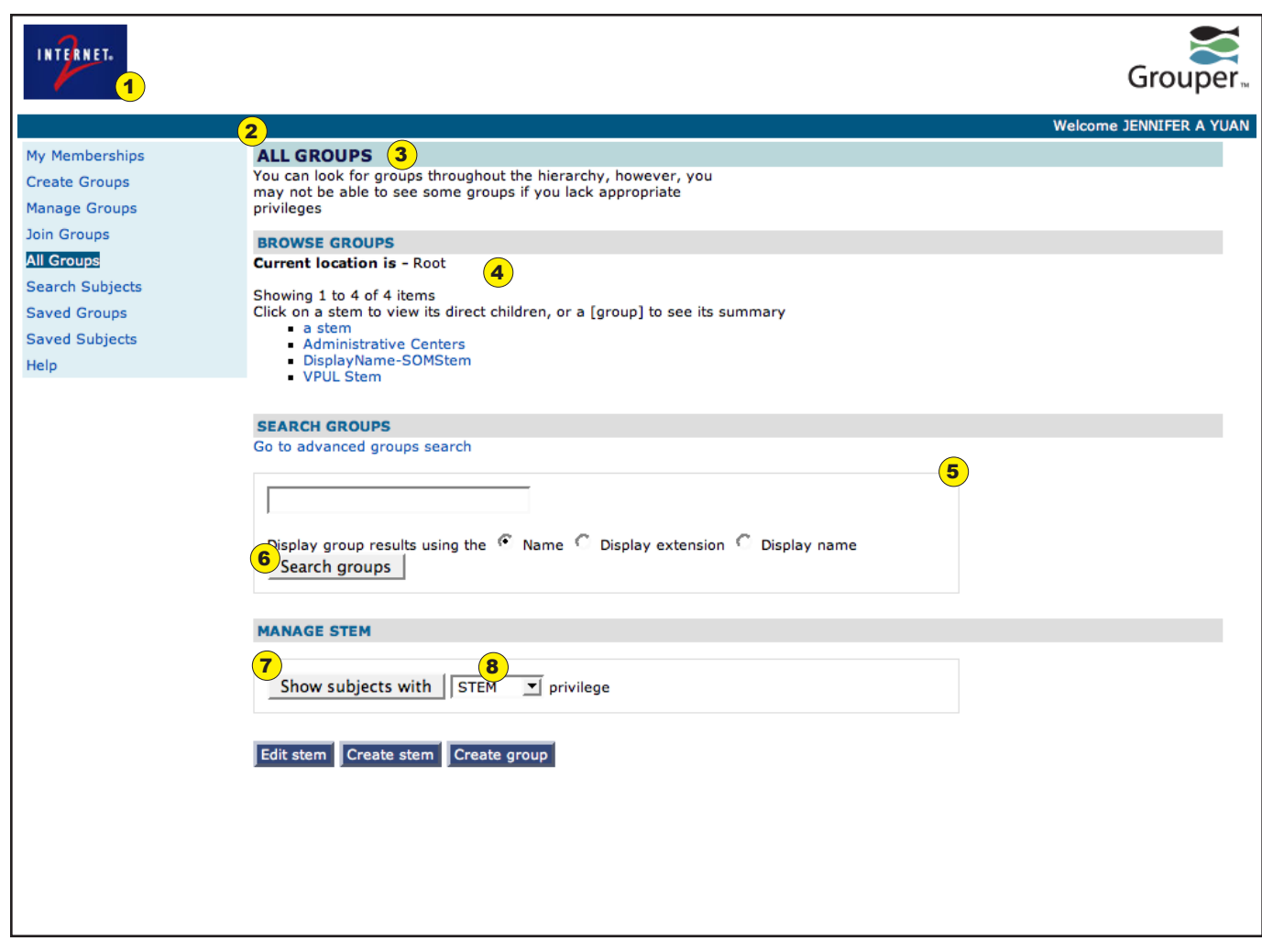

- **excessively prominent**. Find a way to retain logos/branding while leaving space for branding from specific implementation
- <sup>2</sup> **Excess margin** between box elements and **inadequate padding** within box elements embedded into CSS
- **3** Use of **colored background** for page title information contributes to **visual clutter**, particularly when positioned directly beneath colored toolbar. Use of **all caps** style **diminshes readability**.
- <sup>4</sup> **Inadequate visual contrast** between content and background **diminishes grouping** of three distinct task areas on page
- <sup>5</sup> Use of **thin border** actually **distances box contents** from, rather than integrating box content with, information located immediately above box. Box is also set as a **percentage of div width**, causing unnecessary text wrapping.
- <sup>6</sup> **Form button** in light gray **lacks visual contrast** against background, lacks sufficient margin around button
- <sup>7</sup> **Form button placement inconsistent**, may lead to misclicking.
- **8 Pulldown list** difficult to read in all caps.

*Author: Jen Yuan Project: Grouper Redesign Version: 1.3.2 (19 Feb 08) Page 2 of 4*

## All Groups page :: Proposed revisions, main page area, version 1

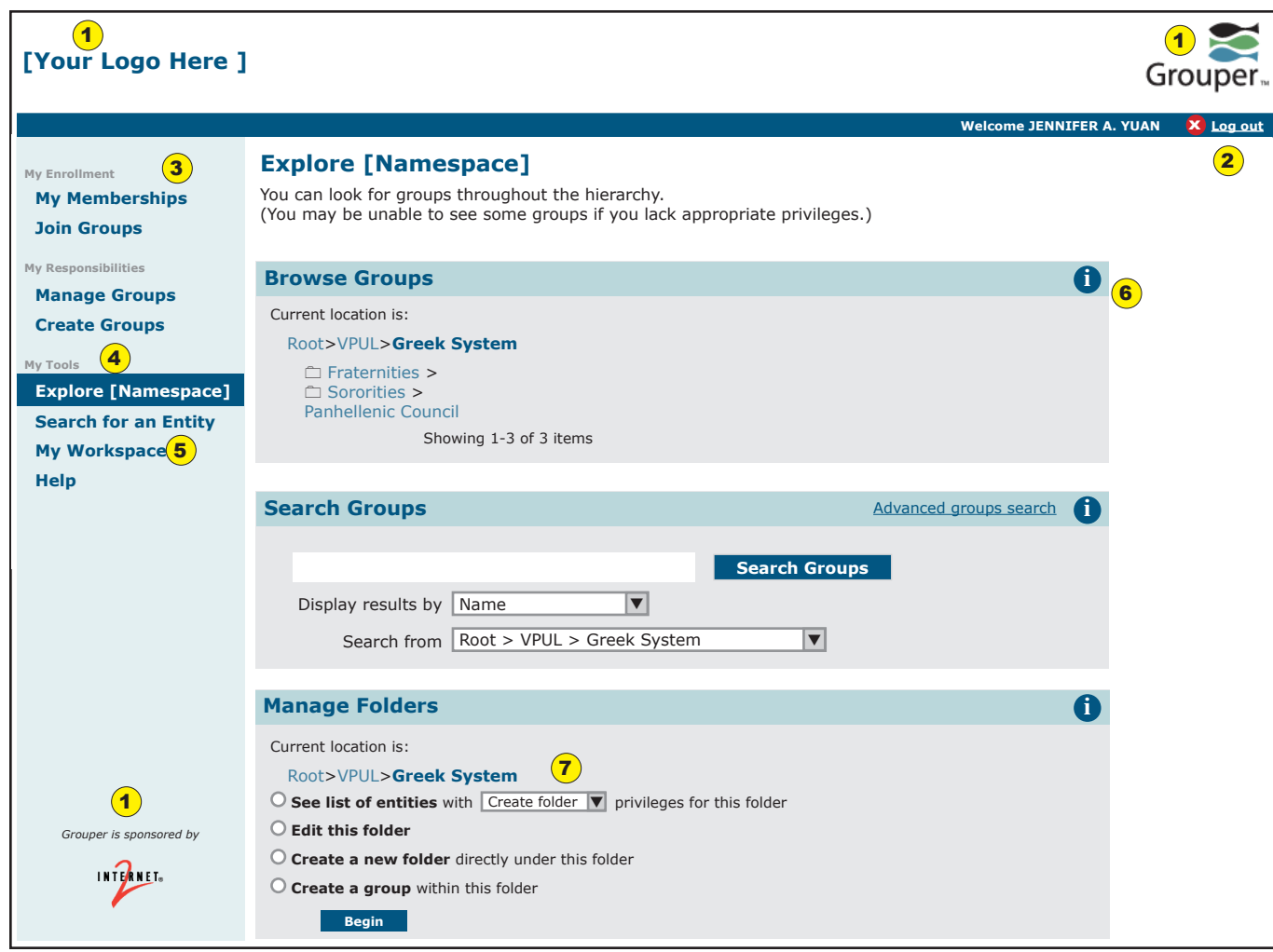

- corner can be designated for the **host institution's logo**. The **Internet2 logo** and **Grouper logo** remain on the page, and can be sized/colored appropriately.
- <sup>2</sup> A **"Log Out" button and link** are placed in the far right side of the horizontal toolbar. Unauthenticated users will see a green "Log In" button + text in the same location, making this the **designated "authentication area"**.
- **3** Subheadings are added to the left navbar to help users mentally "type" their choices in the navbar. A user with no creation/stem privileges will not see the "My Responsbilities" grouping.
- <sup>4</sup> A change of **background coloration** that **spans the full width** of the left navbar will help clearly define location.
- **5** Suggested name changes (old/new): All Groups/**Explore [Namespace]** Subject Search/**Search for an Entity** Saved Groups + Saved Subjects/ **My Workspace** (consolidated into a single page)
- **6** The addition of clickable infodots are an opportunity to provide more extensive help text or instructions.
- **7** Current location information repeats within the Manage panel to help contextualize possible actions.

*Author: Jen Yuan Project: Grouper Redesign Version: 1.3.2 (19 Feb 08) Page 3 of 4*

#### All Groups page :: Proposed revisions, main page area, version 2 Note:

Current development discussion is focused on Version 1. This page remains for reference purposes.

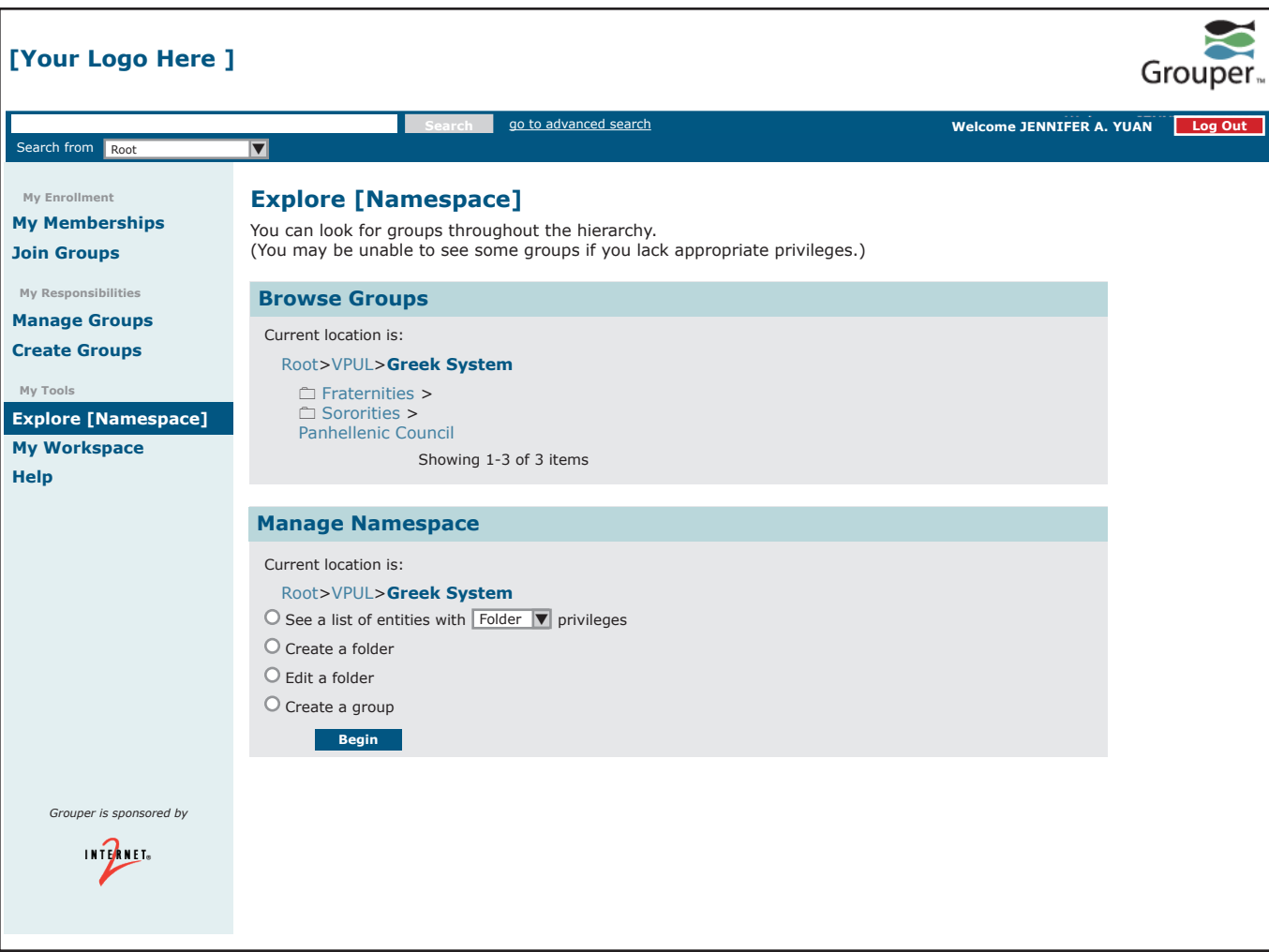

*Author: Jen Yuan Project: Grouper Redesign Version: 1.3.2 (19 Feb 08) Page 4 of 4*